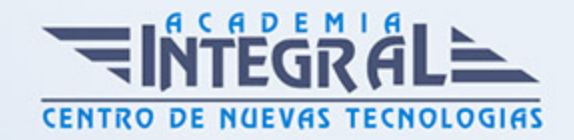

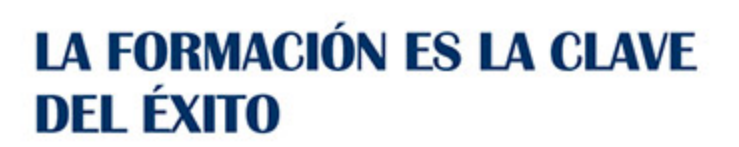

...............

# Guía del Curso Excel 2016

Modalidad de realización del curso: Online Titulación: Diploma acreditativo con las horas del curso

### **OBIETIVOS**

Los objetivos que se persiguen en el curso son el uso de la herramienta Excel 2016 desde un enfoque multinivel. Aprende todo sobre las hojas de cálculo de la mano del software más productivo. Microsoft ha dado un nuevo enfoque del software para incrementar la productividad. Contamos con numerosas prácticas, así como explicaciones audiovisuales y cuestionarios. Si deseas manejar Excel a nivel profesional éste es tu curso.

## CONTENIDOS

### UNIDAD DIDÁCTICA 1. INTRODUCCIÓN A EXCEL 2016

- 1. Características generales a todos los productos de Office 2016
- 2. Información general
- 3. Tratar y editar hojas de cálculo
- 4. Trabajar con las hojas de cálculo
- 5. Introducción de datos
- 6. Referencias a celdas
- 7. Imprimir hojas de cálculo
- 8. Práctica Crear hoja de cálculo
- 9. Práctica Ejercicio

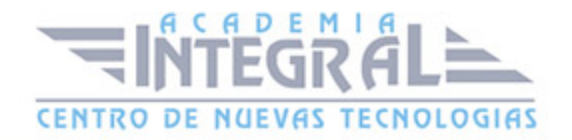

# UNIDAD DIDÁCTICA 2. CONFIGURACIÓN DE LA VENTANA DE LA APLICACIÓN

- 1. Trabajar con barras de herramientas
- 2. Crear botones de opciones personalizadas
- 3. Vistas personalizadas
- 4. Inmovilizar paneles y dividir las columnas y las filas
- 5. Utilizar comentarios para documentar la hoja
- 6. Práctica Personalizar Barra de herramientas
- 7. Práctica Aprendiendo a movernos
- 8. Práctica Ejercicios

# UNIDAD DIDÁCTICA 3. MECANISMOS DE IMPORTACIÓN Y EXPORTACIÓN DE FICHEROS

- 1. Importar datos de programas externos
- 2. Exportar datos a formato de texto
- 3. Exportar datos a otros formatos
- 4. Importar y exportar gráficas
- 5. Práctica Paso a paso
- 6. Práctica Ejercicio

# UNIDAD DIDÁCTICA 4. UTILIZACIÓN DE RANGOS Y VINCULACIÓN ENTRE FICHEROS

- 1. Usar los rangos
- 2. Trabajar con diferentes ficheros
- 3. Práctica Paso a paso
- 4. Práctica Ejercicio
- 5. Práctica Trabajando con rangos
- 6. Práctica Introducir datos

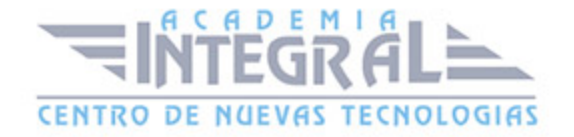

# UNIDAD DIDÁCTICA 5. UTILIZACIÓN DE LAS HERRAMIENTAS AVANZADAS

- 1. Copiar, cortar y pegar especial
- 2. Cambiar a diferentes formatos
- 3. Configurar el formato condicional
- 4. Reducir y aumentar decimales
- 5. Validar datos
- 6. Práctica Paso a paso
- 7. Práctica Ejercicio
- 8. Práctica Introducir fórmulas
- 9. Práctica Tienda del Oeste

#### UNIDAD DIDÁCTICA 6. HERRAMIENTAS DE SEGURIDAD

- 1. Proteger hojas y ficheros y habilitar palabras clave
- 2. Habilitar palabras clave para bloquear-ocultar celdas
- 3. Compartir un fichero entre diferentes usuarios
- 4. Práctica Paso a paso
- 5. Práctica Ejercicio
- 6. Práctica Referencias relativas
- 7. Práctica Referencias absolutas
- 8. Práctica Tipos de referencia
- 9. Práctica Cuatro libros

### UNIDAD DIDÁCTICA 7. FUNCIONES COMPLEJAS

- 1. Utilizar el asistente de funciones y seleccionar funciones según su categoría
- 2. Utilizar diferentes tipos de funciones
- 3. Utilizar subtotales
- 4. Corregir errores en fórmulas
- 5. Ejecutar el comprobador de errores
- 6. Práctica Paso a paso

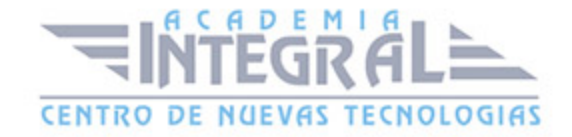

- 7. Práctica Ejercicio 1
- 8. Práctica Ejercicio 2
- 9. Práctica Formatear Tienda del Oeste
- 10. Práctica Formatear Referencias relativas
- 11. Práctica Formatear Referencias absolutas
- 12. Práctica Copiar formato
- 13. Práctica Análisis anual
- 14. Práctica Los autoformatos
- 15. Práctica Formato condicional

## UNIDAD DIDÁCTICA 8. REPRESENTACIÓN DE GRÁFICAS COMPLEJAS

- 1. Crear gráficas con diferentes estilos
- 2. Representar tendencias en los gráficos
- 3. Personalizar estilos y modelos de gráficos
- 4. Representar gráficos 3D y modificar propiedades
- 5. Añadir porcentajes en gráficos circulares
- 6. Los minigráficos
- 7. Mapas 3D
- 8. Práctica Paso a paso
- 9. Práctica Ejercicios
- 10. Práctica Desglose de gastos
- 11. Práctica Gráfico del Oeste
- 12. Práctica Gráfico de Desglose
- 13. Práctica Gráfico Análisis anual

# UNIDAD DIDÁCTICA 9. MANIPULACIÓN DE DATOS CON TABLAS DINÁMICAS

- 1. Introducción
- 2. Utilizar el asistente para tablas dinámicas
- 3. Modificar el aspecto de la tabla dinámica y crear cálculos
- 4. Filtrar y ordenar información de la tabla dinámica
- 5. Generar gráficos dinámicos

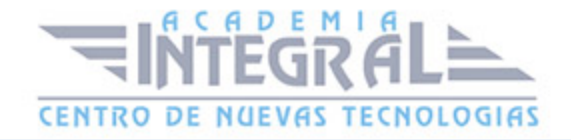

- 6. Práctica Paso a paso
- 7. Práctica Ejercicio
- 8. Práctica Funciones de origen matemático
- 9. Práctica Funciones para tratar textos
- 10. Práctica La función SI
- 11. Práctica Funciones de referencia
- 12. Práctica Funciones Fecha y hora
- 13. Práctica Funciones financieras

#### UNIDAD DIDÁCTICA 10. PREVISIÓN Y ANÁLISIS DE HIPÓTESIS

- 1. Análisis de hipótesis
- 2. El análisis Y si
- 3. Utilizar el comando Buscar objetivo
- 4. Usar la funcionalidad Pronóstico
- 5. Práctica Paso a paso
- 6. Práctica Ejercicio
- 7. Práctica Clasificación
- 8. Práctica Próxima jornada

### UNIDAD DIDÁCTICA 11. UTILIZACIÓN DE MACROS

- 1. Comprender el concepto de macro
- 2. Grabar una macro y utilizarla
- 3. Editar y eliminar una macro
- 4. Personalizar botones con macros asignadas
- 5. Práctica Paso a paso
- 6. Práctica Ejercicio
- 7. Práctica Lista de aplicaciones
- 8. Práctica Ordenar y filtrar
- 9. Práctica Subtotales de lista
- 10. Práctica Subtotales automáticos
- 11. Práctica Color o Blanco y negro

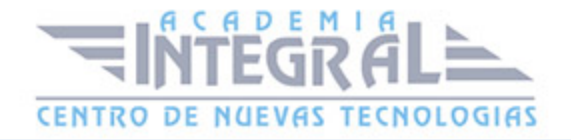

# UNIDAD DIDÁCTICA 12. QUÉ ES OFFICE.COM

- 1. Introducción
- 2. Acceso a Office.com
- 3. Office.com usando apps
- 4. Requisitos de Office.com y Office 2016

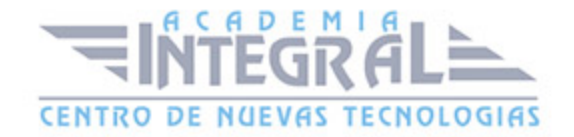

C/ San Lorenzo 2 - 2 29001 Málaga

T1f952 215 476 Fax951 987 941

#### www.academiaintegral.com.es

E - main fo@academiaintegral.com.es